# **«Всероссийский научно-исследовательский институт метрологии им. Д.И. Менделеева» Федеральное государственное унитарное предприятие ФГУП «ВНИИМ им.Д.И.Менделеева**

3

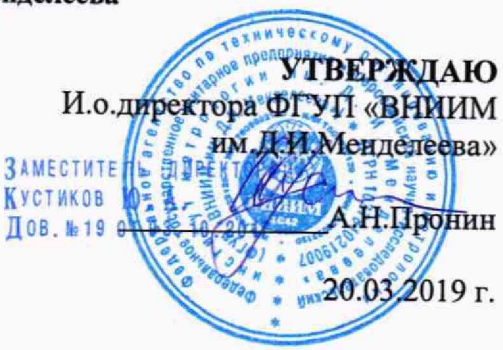

**Государственная система обеспечения единства измерений**

**Детекторы масс-селективные**

**Infinity Lab LC/M SD (модель 6125), Infinity Lab LC/MSD (модель 6135), Ultivo Triple Quad LC/MS (модель 6465), 6420 Triple Quad LC/MS (модель 6420), 6460 Triple Quad LC/MS (модель 6460)**

**Методика поверки**

МП-242-2288-2019

**Заместитель руководителя отдела Государственных эталонов в области физи ко-химичес ких измерений ФГУП «ВН И И М им;Д Ж М енделеева»**

*S j f* **\_\_\_\_\_\_\_\_***^* **А.В.Колобова**

**Ст. научный сотрудник ФГУП «ВНИИМ им.Д.И.М енделеева»**

М.А.Мешалкин

С. Петербург 2019 г.

**Настоящая методика распространяется на детекторы масс-селективные Infinity Lab LC/MSD (модель 6125), Infinity Lab LC/MSD (модель 6135), Ultivo Triple Quad LC/MS (модель 6465), 6420 Triple Quad LC/MS (модель 6420), 6460 Triple Quad LC/MS (модель 6460), далее по тексту, соответственно - модели 6125, 6135, 6465, 6420, 6460 и устанавливает методы и средства их первичной поверки при вводе в эксплуатацию и после ремонта и периодической поверки в процессе эксплуатации. Цифровое обозначение модели расположено на задней стенке корпуса детектора. Допускается добавление одной или двух букв английского алфавита к цифровым обозначениям моделей детекторов, относящихся к логистическим данным изготовителя. Интервал между поверками - 1 год.**

# **1. ОПЕРАЦИИ ПОВЕРКИ**

**Таблица! - Операции поверки**

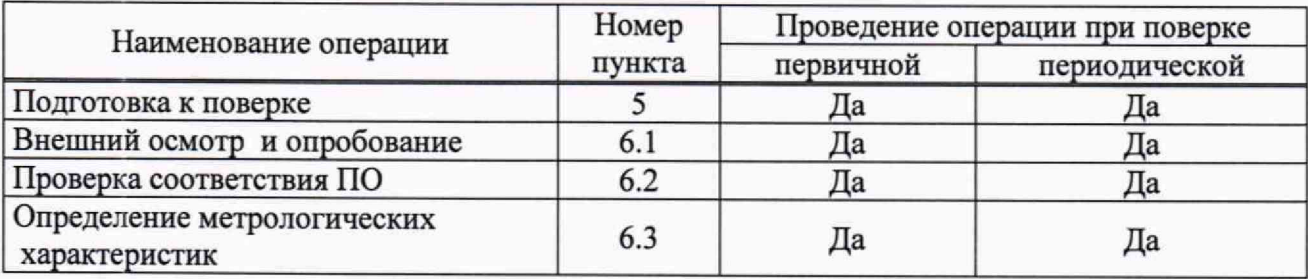

### **2. СРЕДСТВА ПОВЕРКИ**

**2.1. При проведении поверки используются следующие средства поверки**

**2.2.1.Основные средства поверки:**

**- стандартный образец состава левомицетина ГСО 10165-2012.**

**2.2.2. Вспомогательные средства поверки:**

-метанол для хроматографии кв. «хч» по ТУ 6-09-1709-77 (используется в качестве **растворителя);**

**- меры вместимости: пипетки 2 класса точности по ГОСТ 29227-91, колбы наливные 2 класса точности по ГОСТ 1770-74.**

**- термогигрометр электронный или гигрометр психрометрический, зарегистрированные в Федеральном фонде по обеспечению единства измерений (например ФИФ №22129-09; ФИФ № 69566-17 или аналогичные).**

**- весы лабораторные высокой точности по ГОСТ 53228-2008 с максимальной нагрузкой 20 или 200 г;**

**2.2.3. Допускается применение аналогичных средств поверки, обеспечивающих определение метрологических характеристик поверяемых детекторов с требуемой точностью.**

**2.2.4. Все средства измерений, используемые при поверке, должны иметь свидетельства о поверке, а ГСО и химические реактивы - действующие паспорта.**

### **3. ТРЕБОВАНИЯ К КВАЛИФИКАЦИИ ПОВЕРИТЕЛЕЙ**

**К проведению поверки допускаются лица, имеющие техническое образование, изучившие методику поверки и имеющие удостоверение поверителя.**

**Для снятия данных при поверке допускается участие сервис-инженера фирмы-изготовителя или его авторизованного представителя или оператора, обслуживающего детектор (под контролем поверителя).**

### **4. УСЛОВИЯ ПОВЕРКИ**

**При проведении поверки соблюдают следующие условия:**

**- температура окружающего воздуха от 15 до 30 °С;**

**- относительная влажность воздуха не более 80 %;**

### 5. ПОДГОТОВКА К ПОВЕРКЕ

5.1. Перед проведением поверки должны быть выполнены следующие подготовительные работы:

- приготовлены поверочные растворы согласно требованиям п. 6.3.1.1.1 и 6.3.1.2.1 настоящей методики поверки:

- параметры детектора должны быть установлены в соответствии в соответствии с руководством по эксплуатации.

### 6. ПРОВЕДЕНИЕ ПОВЕРКИ

6.1. Внешний осмотр и опробование.

6.1.1. При проведении внешнего осмотра должно быть установлено:

- отсутствие механических повреждений корпуса;
- четкость маркировки.

6.1.2. Опробование (самотестирование прибора) проводится в автоматическом режиме после включения питания. В случае успешного прохождения тестирования на дисплее появляется стартовое окно программы управления прибором.

6.2. Подтверждение соответствия программного обеспечения

6.2.1. Определение номера версии встроенного программного обеспечения.

6.2.1.1. В том случае если детектор управляется с помощью автономного ПО Masверсия встроенного ПО отображается на вкладке Diagnostics в окне Firmware VersHunter, sion. Вид вкладки показан на рисунке 1.

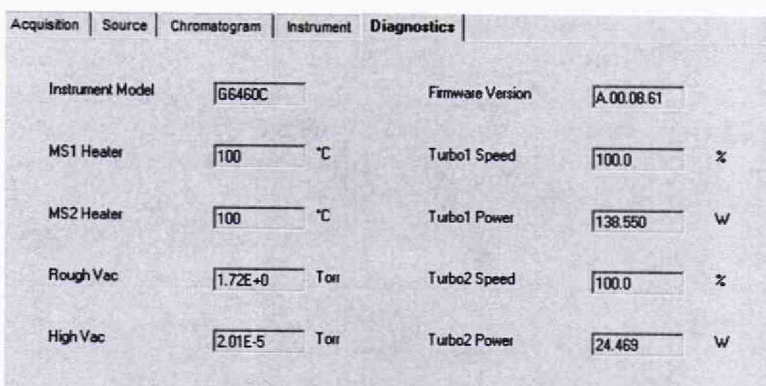

Рисунок 1 - Вкладка Diagnostics с идентификационными данными встроенного ПО

6.2.1.2. В том случае если детектор управляется с помощью автономного ПО OpenLab CDS, версия встроенного ПО отображается в окне Module List в столбце Firmware Revision. Вид окна показан на рисунке 2.

| <b>Module List</b> |      |             |              |                          |                 |                                           |  |
|--------------------|------|-------------|--------------|--------------------------|-----------------|-------------------------------------------|--|
| Vendor             | Name | Part Number | Serialnumber | <b>Firmware Revision</b> | Connection Info | <b>Driver Version</b><br>A.02.02 [2249.0] |  |
| Agilent            | SQ   | G6130C      | US12345678   | A.00.2.17                | 141.188.128.185 |                                           |  |

Рисунок 2 - Окно Module List с идентификационными данными встроенного ПО

6.2.1.3. В том случае если детектор управляется с помощью автономного ПО OpenLab CDS Chemstation Edition, версия встроенного ПО отображается в окне Module List в нижней строке в столбце Firmware Revision. Вид окна показан на рисунке 3.

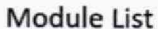

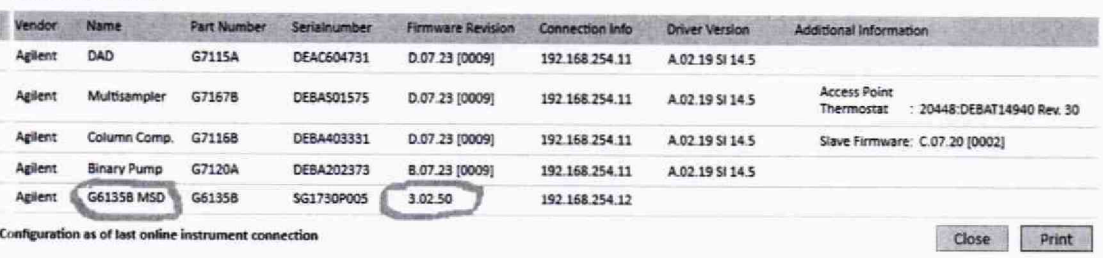

Рисунок 3 - Окно Module List с идентификационными данными встроенного ПО

6.2.1.4. Детектор считается выдержавшим поверку по п. 6.2.1, если номер версии встроенного ПО:

> -не ниже A.00.06 для Mass Hunter; -не ниже A.00.2.00 для OpenLab CDS; -не ниже 3.01.00 для OpenLab CDS Chemstation Edition.

6.2.2. Определение номера версии автономного программного обеспечения 6.2.1.1. Окно с номером версии ПО Mass Hunter выводится на дисплей с помощью команды Help=>About. Вид окна приведен на рисунке 3.

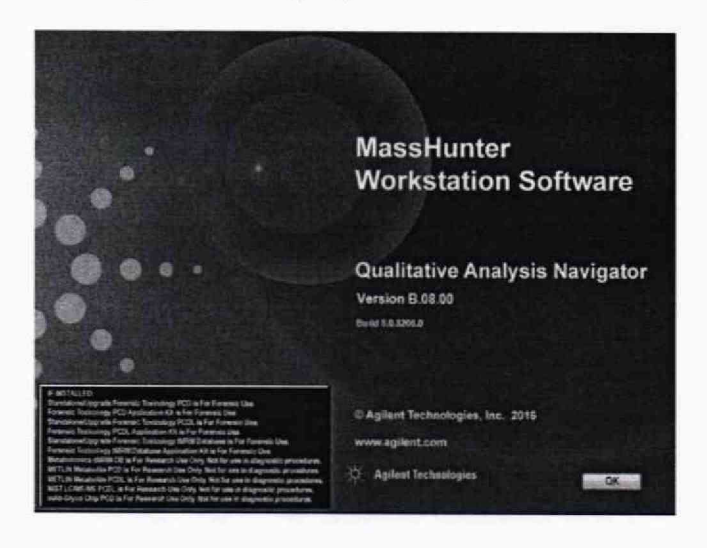

Рисунок 3 - Вид окна в версией ПО Mass Hunter.

6.2.1.2. Окно с номером версии ПО выводится на дисплей с помощью команды Help⇒About. Вид окна приведен на рисунке 4.

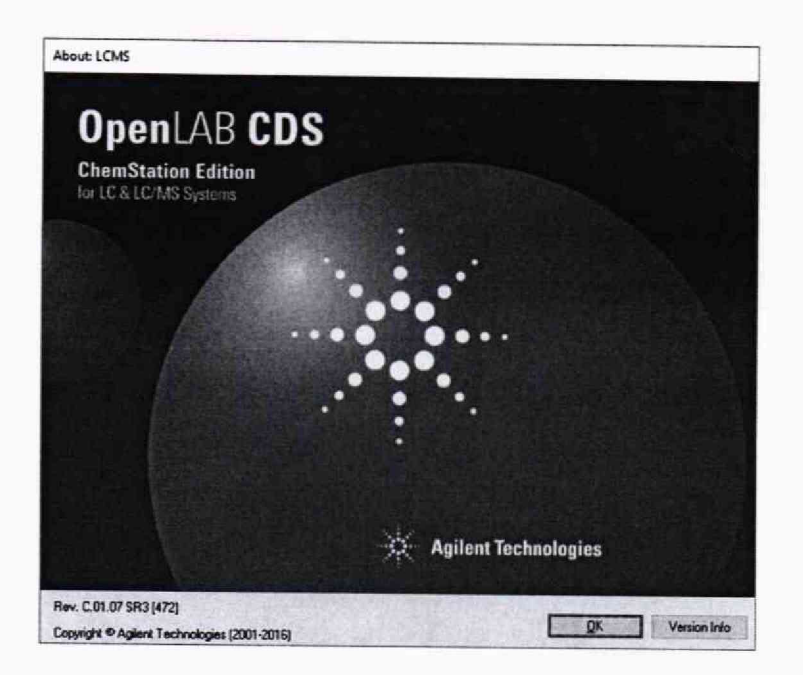

Рисунок 4 - Вид окна в версией ПО OpenLab CDS Chemstation Edition

6.2.1.3. Проверка соответствия метрологически значимых частей ПО OpenLab CDS осуществляется следующим образом. В главном окне программы в строке команд щелкнуть мышью на команде «Помощь» или «?» (Help). В открывшемся окне щелкнуть мышью по строке «О программе» (About), в результате чего откроется окно, в котором приведен номер версии для Control Panel (рисунок 5).

Для вывода окон метрологически значимых частей ПО OpenLab CDS - OpenLab CDS Acquisition (рис.6) и OpenLab CDS Data Analysis (рис. 7) нужно выполнить следующие действия: В окне «Панель Управления» выбрать в списке «Приборы», в списке приборов выбрать поверяемый прибор (его условное обозначение) и нажать функцию «Запуск». В открывшемся окне прибора выбрать функции «Сбор данных» (Acquisition) или соответственно «Обработка данных» (Data Analysis).

В открывшихся окнах выбранных функций выбрать закладку «Файл» и из списка выбрать строку «Информация» для вывода окон указанных на рис.6 или рис. 7.

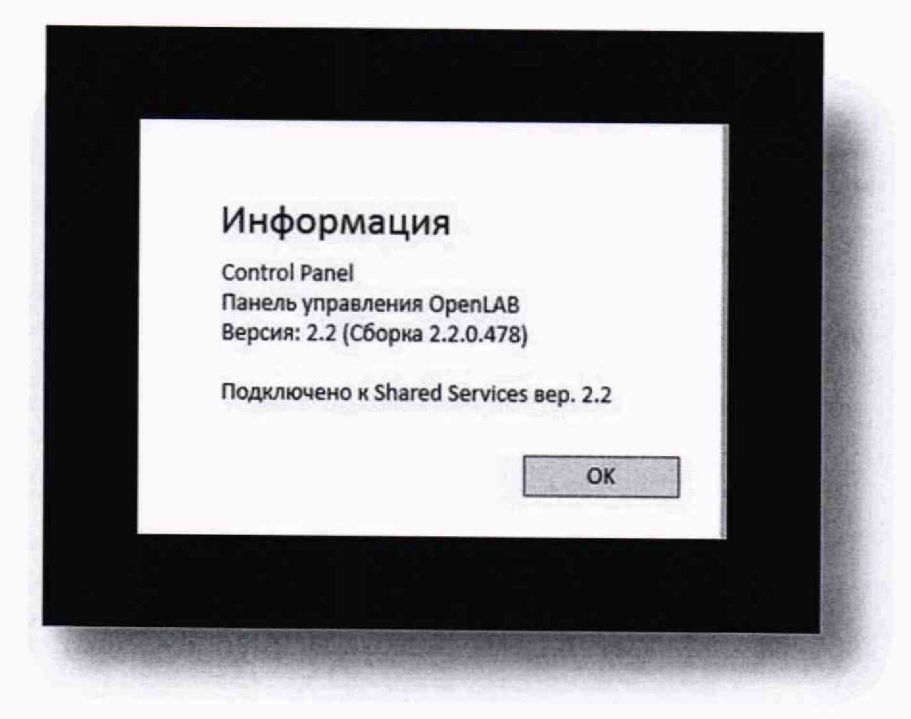

Рисунок 5 - Окно с идентификационными данными ПО OpenLab

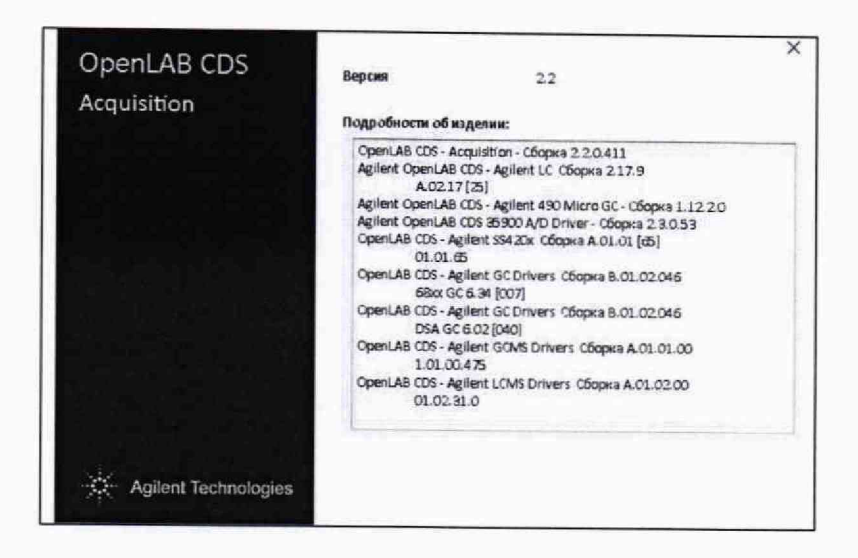

Рисунок 6 - Окно с идентификационными данными ПО OpenLab CDS Acquisition

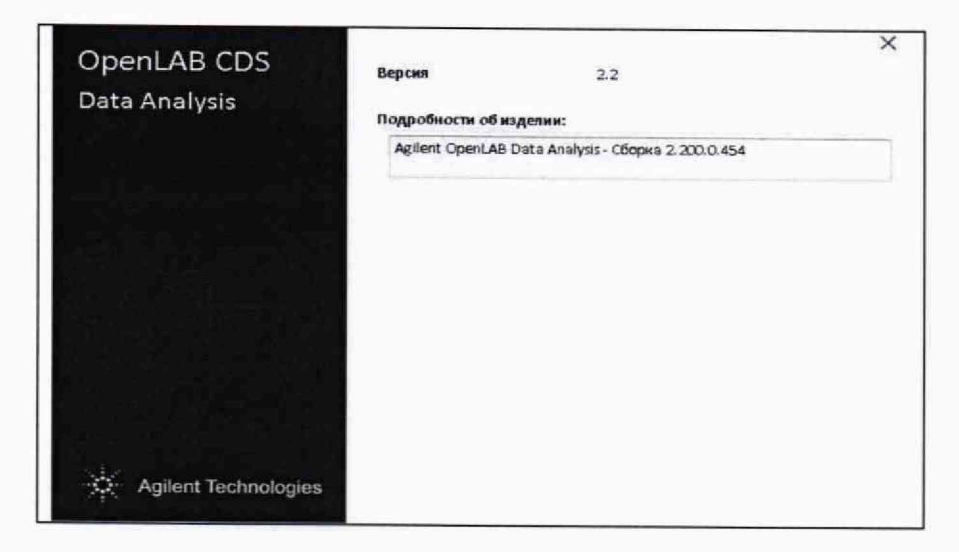

Рисунок 7 - Окно с идентификационными данными ПО OpenLab CDS Data Analysis

6.3. Определение метрологических характеристик.

6.3.1. Определение чувствительности (отношение сигнал/шум)

6.3.1.1. Модели 6125 и 6135

6.3.1.1.1. Ввести 2 мкл контрольного раствора с массовой концентрацией 50 пг/мкл левомицетина в метаноле в прибор и с помощью программного обеспечения определить отношение сигнал/шум для m/z 321 (в режиме ионизации электроспреем с источником ионов ESI или ESI/AJS, в режиме регистрации SIM). В расчете используется среднеквадратическое значение шума (RMS).

6.3.1.1.2. Повторить действия, указанные в п.6.3.1.1.1 еще два раза.

6.3.1.1.3. Результаты поверки по п 6.3.1.1 считаются положительными, если в серии из трех определений, наименьшее значение отношения сигнал/шум не менее 50.

6.3.1.2. Модели 6465, 6420 и 6460.

6.3.1.2.1 Ввести 2 мкл контрольного раствора с массовой концентрацией 0,5 пг/мкл левомицетина в метаноле в прибор и с помощью программного обеспечения определить отношение сигнал/шум для перехода m/z 321,2  $\rightarrow$  152,0 (в режиме ионизации электроспреем при отслеживании множественных реакций (MRM)). В расчете используется среднеквадратическое значение шума (RMS).

6.3.1.2.2. Повторить действия, указанные в п.6.3.1.2.1 еще два раза.

**6.3.1.2.3. Результаты поверки по п 6.3.1.2 считаются положительными, если в серии из трех определений наименьшее значение отношения сигнал/шум не менее, чем указано в таблице 2.**

**Таблица 2 - Отношение сигнал/шум**

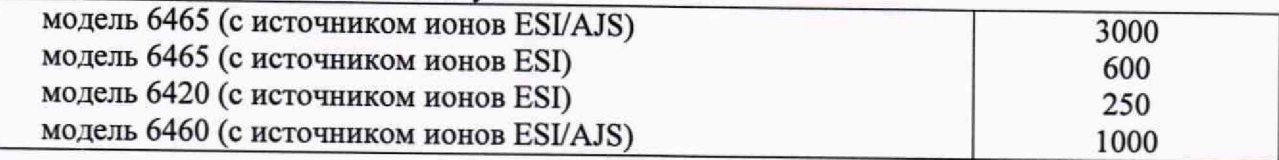

**6.3.2 Определение относительного СКО выходного сигнала.**

**6.3.2.1. Определение СКО выходного сигнала проводят по контрольному раствору с массовой концентрацией 0,5 пг/мкл левомицетина в метаноле (для моделей 6465, 6420 и 6460) и 50 пг/мкл левомицетина в метаноле (для моделей 6 125 и 6135).**

**6.3.2.2. Объем вводимой пробы - 2 мкл.**

**6.3.2.3. Последовательно ввести пробу в прибор и зафиксировать время удерживания и площадь пика левомицетина. Повторяют операцию пять раз. При этом недостоверные результаты измерений, которые можно оценить как выбросы (см. ГОСТ Р ИСО 5725-1-2002, п. 3.21; ГОСТ Р 8.736-2011), отбраковываются и не учитываются в расчетах. В случае обнаружения выбросов проводят необходимое дополнительное число измерений.**

**6.3.2.4. С помощью программного обеспечения определить относительное СКО выходного сигнала по площади пика и времени удерживания.**

**6.3.2.5. Возможно провести расчет СКО вручную по формуле:**

$$
S_r = \frac{100}{N} \sqrt{\frac{\sum_{j=1}^{n} (N - N_k)^2}{n - 1}},\%
$$
 (1)

**где:** *N -* **среднее арифметическое результатов п- измерений;**

 $N_k - k$ -е значение результата измерений;

**п - число измерений.**

**Данные для ручного расчета берутся из суммарного рапорта результатов изме-**

### **рений.**

**6.3.2.6. Результаты поверки по п.6.3.2 считаются положительными, если значение относительного СКО выходного сигнала не превышает 8,0 % по площади пика и 2,0 % по времени удерживания.**

# 7.0формление результатов поверки

**7.1. Данные, полученные при поверке, оформляются в форме протокола в соответствии с требованиями, установленными в организации, проводящей поверку.**

**7.2. Детектор, удовлетворяющий требованиям настоящей методики поверки, признается годным и на него оформляется свидетельство о поверке по установленной форме.**

**На оборотной стороне свидетельства приводится следующая информация:**

**-результаты опробования и внешнего осмотра;**

**-результат проверки соответствия ПО;**

**-результаты определения метрологических характеристик.**

**7.3. Детектор, не удовлетворяющий требованиям настоящей методики, к дальнейшей эксплуатации не допускается и на него выдается извещение о непригодности.**

**7.4. Знак поверки наносится на лицевую панель детектора (под названием) и (или) на свидетельство о поверке.**

### **Методика приготовления поверочных растворов**

**1. Для приготовления поверочного раствора применяют следующее оборудование и реактивы:**

- **Колбы мерные 2-го класса точности с притёртой пробкой по ГОСТ 1770-74.**
- **Пипетки мерные 2-го класса точности по ГОСТ 29228-91.**
- **ГСО 10 165-2012 Стандартный образец состава левомицетина.**
- **Метанол для хроматографии кв. «ХЧ» по ТУ 6-09-1709-77.**
- **Весы лабораторные высокого класса точности по ГОСТ OIML R 76-1-2011;**

**2. Приготовление раствора 10 мг/л (раствор «А»),**

**В мерную колбу вместимостью 100 см3 помещают навеску левомицетина (1,0±0,1) мг, доводят до метки метанолом. Срок хранения 7 дней в холодильнике.**

**3. Приготовление растворов 0,5 пг/мкл и 50 пг/мкл**

**Раствор «А» с массовой концентрацией 10 мг/л левомицетина используется для приг отовления поверочного раствора 0,5 мкг/л (0,5 пг/мм3) методом последовательного объемного разбавления метанолом (при необходимости в два этапа).**

**Количество растворителя, необходимое для получения раствора требуемой концентрации, вычисляют используя следующую формулу:**

$$
C_{1i} = C_{oi} \cdot \frac{V_{oi}}{V_{v}}, \tag{a.1}
$$

где С<sub>оі</sub> -действительное значение концентрации компонента в растворе, используемом в **качестве исходного для разбавления мг/дм3.**

 $V_{oi}$  -объем раствора, используемом в качестве исходного для разбавления.

*VK* **-общий объем приготовленного раствора**

*Сц-* **расчетная (требуемая) концентрация компонента в контрольном растворе.**

**4. При использовании средств измерений, стандартных образцов и реактивов, указанных в п.1. настоящего приложения, относительная погрешность поверочного раствора, приготовленного по данной методике, не превышает ±5 %.**